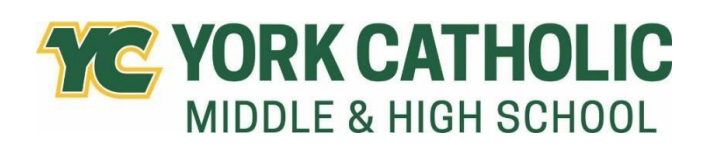

601 E Springettsbury Ave York PA 17403

# **ArbiterLive/FamilyID Online Forms**

York Catholic uses the convenience of online forms for select registrations, agreements, and payments through ArbiterLive/FamilyID. ArbiterLive/FamilyID is a secure online platform that provides you with an easy, user-friendly way to complete forms and helps us to be more administratively efficient and environmentally responsible. When you complete forms through ArbiterLive/FamilyID, the system keeps track of your information in your ArbiterLive/FamilyID profile. All information is protected and kept secure. You enter your information only once for each family member for multiple uses and multiple forms.

## **IF YOU HAD A STUDENT AT YORK CATHOLIC LAST YEAR**

- You already have a FamilyID account.
- Please use the same ID and Password to access your account this year.

### **HOW TO CREATE AN ACCOUNT**

- A parent/guardian should create an account by clicking on this link: <https://account.familyid.com/signup>
- Create your secure ArbiterLive/FamilyID account by entering the account owner First and Last names (parent/guardian), e-mail address, and password.
- Select "I Agree to the FamilyID Terms of Service."
- Click Create Account.
- You will receive an email with a link to activate your new account. If you don't see the email, check your e-mail filters (spam, junk, etc.).
- Click on the link in your activation e-mail which will complete your account set-up and log you in to ArbiterLive/FamilyID.
- In the search box that reads "Type organization name or keyword to find a program" enter: York Catholic Middle & High School

#### **FORMS**

#### *Back-to-School Forms:*

The link to these forms will be available on the ArbiterLive/FamilyID website in July.

#### *Athletic Forms:*

The link to these forms will be available on the ArbiterLive/FamilyID website in May.

Once you access the forms, be sure to remember to complete the following steps:

- All fields with a red\* are required to have an answer.
- Click the Save & Continue button when your form is complete.
- Review your summary.

At any time, you may log in at www.familyid.com to update your information and to check your registration(s).

To view a completed registration, select the Registrations tab in the blue menu bar at the top of your screen.

#### **SUPPORT**

If you need assistance with the FamilyID forms, please contact Laurie Moir at *LMoir@yorkcatholic.org* or 717-846-8871 x1322.